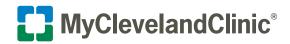

## Steps to Complete an E-Visit that include Uploading Images

Thank you for choosing to complete your follow-up visit electronically using MyChart's E-Visit feature.

If at any time you need assistance with the E-Visit process, please contact MyChart Support at 216.444.1740.

For questions regarding your care, please contact your physician through the MyChart Message My Doctor feature or call the office.

 To begin your E-Visit, simply log in to your MyChart account at a time that works best for you. Select E-Visit under Find Care within Your Menu.

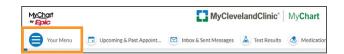

2. Review and Accept the Terms and Conditions.

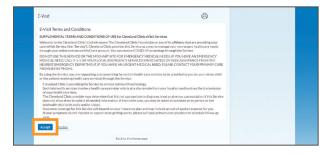

**3.** Choose a **reason for E-Visit** as directed, select your **provider**, and select your **preferred pharmacy**.

Dermatology & Plastic Surgery or Surgical Post-Op options will include uploading images.

|                                  |                                      | 1                                         | 1                                         | M.                         |                         | bo.                             |  |
|----------------------------------|--------------------------------------|-------------------------------------------|-------------------------------------------|----------------------------|-------------------------|---------------------------------|--|
|                                  | Reason                               | Personal Info                             | Medications                               | Allergies                  | Questionnaire           | Confirm                         |  |
| Indicates a                      | equired field                        |                                           |                                           |                            |                         |                                 |  |
| Please select<br>file for you. Y | the reason for y                     | our eVisit and click sked a series of que | Continue. You will<br>stions about your h | be asked to ver<br>wealth. | ify that we have acco   | ate medical information on      |  |
| There is a cha<br>more on eVis   |                                      | \$20-\$35 depending                       | on the type of eVe                        | sit selected) wh           | ich will be billed to y | a directly. Click Here to learn |  |
| *Select rea                      | ison for eVisi                       | it                                        |                                           |                            |                         |                                 |  |
|                                  | available reason<br>provider to sche |                                           | es the issue you an                       | e experiencing,            | please click Cancel t   | cancel your eVisit and          |  |
| Adult C                          | xpress Care/Urg<br>Problem           | gent Care                                 | Dermatology &                             | Plastic Surgery            | Chr                     | nic Care Follow-up              |  |
|                                  | Surgical Post-O                      | 00                                        |                                           |                            |                         |                                 |  |
|                                  |                                      |                                           |                                           |                            |                         |                                 |  |

4. Verify your information is correct and select Next.

| Contact Information Verification Needed Were list with the sec as restly as if you end address. Verify Sto GICLUBELANC Conta Gassa Contage Second Sec and Sec and Sec | Details About Me<br>Preferred First Name ①<br>Tim<br>Gender Identity<br>Net entered<br>Secual Orientation<br>Nat entered<br>Rice<br>White | Legal Ser ()<br>Male<br>Ser Anigned at Birth<br>Not entred<br>Marited Status<br>Married<br>Ethnicity<br>Not Hispanic |  |
|----------------------------------------------------------------------------------------------------|----------------------------------------------------------------------------------------------------|----------------------------------------------------------------------------------------------------|--|
| Edit                                                                                                    | Language<br>ENGLISH                                                                                                    | Religion<br>Not entered                                                                                              |  |

5. Review current medications and confirm that the information is correct, and then select **Next**.

- **6.** Review current allergies and confirm that the information is correct, and then select **Next**.
- 7. Select your **condition** from the list provided.

- **8.** Complete the follow-up questionnaire as directed. All questions are required for completion.
- Upload up to (5) images of the affected area for review. The images must be related to the condition selected. This step is required in order to complete your E-Visit. Review helpful tips on page 4 of this documents.
  - Select Add a Document or Image.

The allowed file types are BMP, JPEG, PDF, PNG, TIF or TIFF. The maximum file size is 4.88 MB for images.

Please have the files saved and accessible on your PC prior to starting your upload process.

Do not upload motion or Live Photos<sup>™</sup>. Be sure the feature is off before capturing your image.

- Turn off on iPhone: Open Settings > Camera > Preserve Settings > toggle Live Photo to off.
- Turn off on Android: Open Camera > select the Motion Photo icon at the top to off (turn grey).

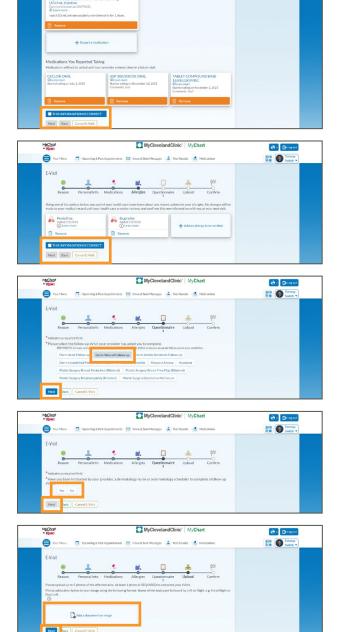

- **a.** Select the **Browse** button, and navigate to the location of your stored images on your computer.
  - Select the image file and select **Open**.

**b.** When labeling an image, please use the following format: The name of the body part followed by *Right or Left*.

For example: Forearm Right or Lower Leg Left.

- Select Next.
- Please review your responses and update your answers if necessary before selecting Submit E-Visit.

Your provider will carefully review information you provide, and a member of your care team will respond within three business days.

If at any time you need assistance with the E-Visit process, please contact MyChart Support at 216.444.1740.

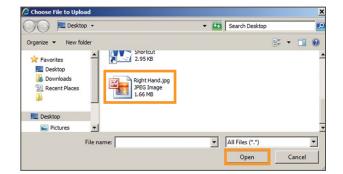

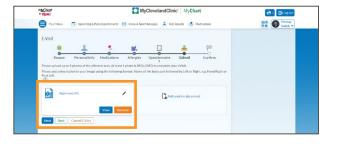

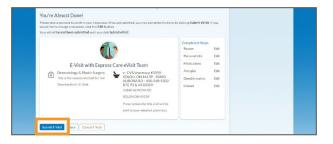

## Tips for Taking a High-Quality Photograph

- Clean the lens by wiping with a soft clean cloth.
- Turn off any camera effects or filters. These include black-and-white, sepia tones, and inverted colors.
- Minimize clutter. Ideally, use a plain wall, sheet or blanket as the background for your photo.
- For the best lighting, take the photo outside. If taking the photo inside, make sure there is plenty of light.
- If taking the photo by yourself, use the camera's self-portrait feature, if available.
- Frame your shot. Make sure that everything you want in the photo is in the picture.
- If possible, include a ruler or measuring tape to show size and scale.
- Take two pictures: a close-up and one that is slightly farther away. See picture examples below.
- Keep your hand steady when taking the picture, and do not move your hand until the picture has appeared on the camera or device.

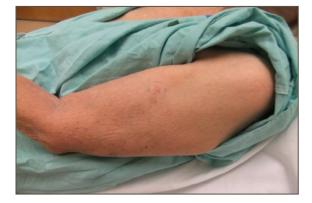

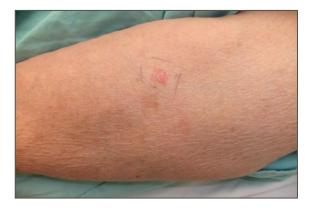